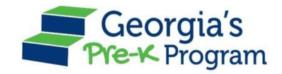

# Georgia's Pre-K Program

PANDA Roster System: Infinite Campus Process

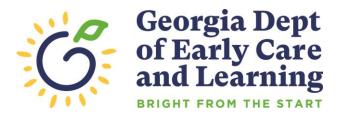

### Overview

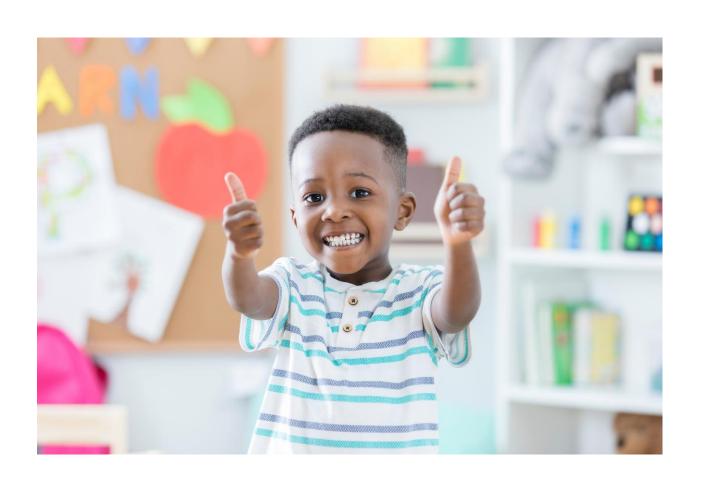

### Student Data Entry

- Entering student data
- Required documentation for student data entry
- Submitting roster to DECAL
- Avoiding/addressing data entry issues

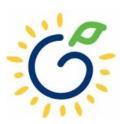

# **Entering Student Information Options**

#### Manual Data Entry

• Each student is entered via the Add Student screen in PANDA.

#### Upload Process

- Program creates student upload file(s) and uploads Student information in bulk to PANDA.
- Available until the first roster has been submitted for the class.
- This option is available for public and private providers.
- Programs using Infinite Campus should use the upload process.

# Pre-K Roster Reporting Dates

#### Pre-K Providers' Operating Guidelines (18.6)

| ROSTER | OPEN FOR ENTRY | COUNT DATE | DUE DATE   |
|--------|----------------|------------|------------|
| 1      | 8/1/2022       | 9/9/2022   | 9/16/2022  |
| 2      | 10/3/2022      | 11/4/2022  | 11/14/2022 |
| 3      | 12/9/2022      | 1/13/2023  | 1/20/2023  |
| 4      | 2/10/2023      | 3/10/2023  | 3/17/2023  |

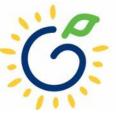

### Count Date and Due Date

#### **Count Date**

- Date providers verify students who are enrolled and physically attending in their program.
- Students who have physically attended the program but are absent on the count date should be reported on the roster.
- Children whose parents have submitted enrollment paperwork but have not attended a scheduled Pre-K instructional day should not be reported.

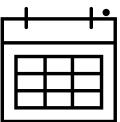

Any changes occurring after the count should be reported on the next roster.

#### **Due Date**

- The roster and waiting lists should be submitted by close of business on the due date.
- It is very important that the roster is submitted on time.
- The October May payments will be based on roster data, and the data will be reviewed to determine proration of operating costs.

# Log in to PANDA

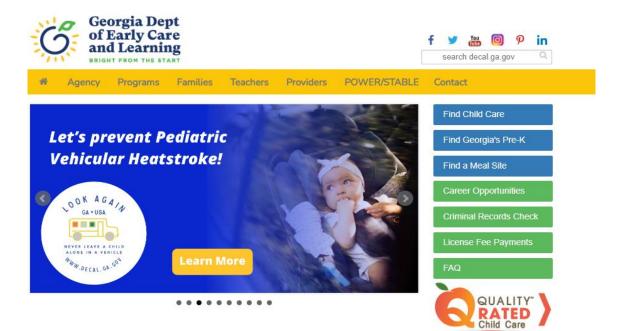

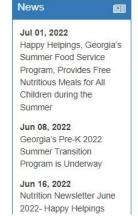

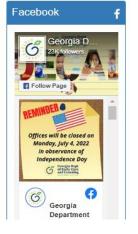

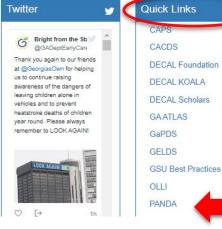

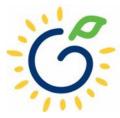

# Log in to PANDA

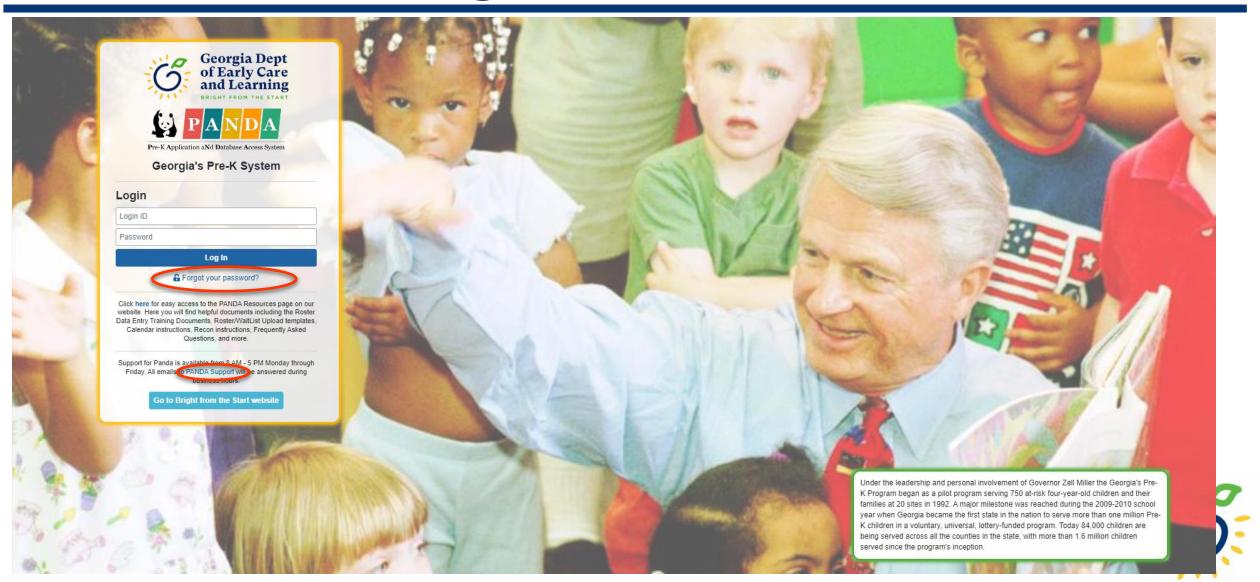

# PANDA Student Training Document

PANDA Student Roster Template 2023

PANDA Waiting List Instructions

Roster Tips- Entering Roster 1 Student Data

Teacher Roster Tips- Tips for Updating Roster 1 Teacher Data

- Provides instructions for the manual student data entry process and the upload process.
- The Student Data Training
  Document and additional
  PANDA resources are posted
  on the PANDA Resources
  webpage. The Resources
  webpage can be accessed from
  the PANDA dashboard via the
  Help button.

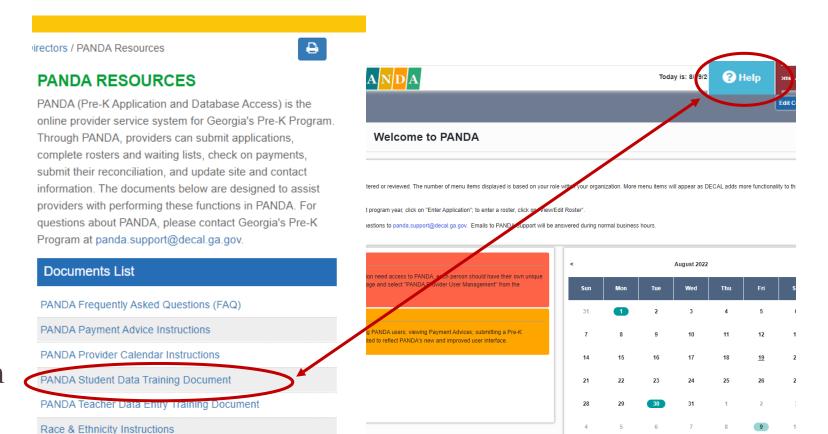

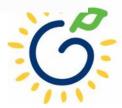

## PANDA Provider User Roles

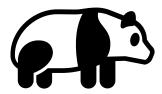

#### **Provider Management** Role

- Perform all tasks that providers are authorized to perform
- Enter roster and wait list data
- Submit rosters to DECAL
- Set up PANDA accounts for employees

#### **Provider Roster Role**

- Enter roster and wait list data
- Cannot submit rosters to DECAL

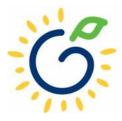

# Upload Process Guide

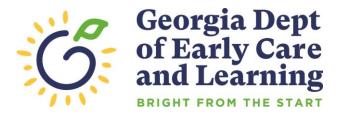

## **Upload Process**

# The upload process is available until the <u>first</u> roster has been submitted for the class.

- Classes funded later in the school year can upload their first roster.
- Students that enroll after the upload process has been completed should be entered on the roster manually.

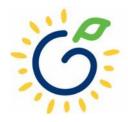

# Upload Process Guide

The upload process consists of two steps:

- 1. Create the student upload file(s) by using **one** of the following templates:
  - Private Providers:
    - PANDA Student Roster Template from the PANDA Resources webpage
    - Pre-Populated template from ChildPlus
  - Public School Providers:
    - Pre-populated template from Infinite Campus
    - Pre-populated template from PowerSchool
    - Pre-populated template from ASPEN
- 2. Upload the completed student roster file(s) and resolve any errors.

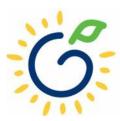

### **Entering Student Information**

#### Refer to the Roster Information Form

- Parent/Guardian Information
- Ethnicity
- Race
- Dual Language Learner (DLL)
- Multiple Birth Information
- Individualized Education Plan (IEP)
- Category One Designation

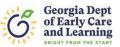

#### Georgia's Pre-K Program Roster Information Form

This form is to be completed after school starts, not at the time of registration. **Please clearly print** the name as it appears on the birth certificate. (Por favor escriba el nombre como aparece en el certificado de nacimiento.)

| TODAY'S DATE (M/D/Y):/                                                                                                    |                                                                                                    |  |  |  |  |
|----------------------------------------------------------------------------------------------------|----------------------------------------------------------------------------------------------------|--|--|--|--|
| CHILD INFORMATION:                                                                                                    |                                                                                                    |  |  |  |  |
| Legal Last Name (Apellido):                                                                                                    | Name Suffix (Sufijo) (Jr,II,III):                                                                                                    |  |  |  |  |
| Legal First Name (Primer Nombre):                                                                                                    | Name Child is Called:                                                                                                    |  |  |  |  |
| Legal Middle Name (Segundo Nombre):                                                                                                    |                                                                                                    |  |  |  |  |
| Child's Social Security# DOB (Fecha de (M/D/Y): /                                                                                                    | e Nacimiento) Gender (Sexo): M                                                                                                    |  |  |  |  |
| Date enrolled in Pre-K (M/D/Y):                                                                                                    |                                                                                                    |  |  |  |  |
| PARENT/GUARDIAN INFORMATION:                                                                                                    |                                                                                                    |  |  |  |  |
| Last Name: First Name:                                                                                                    |                                                                                                    |  |  |  |  |
| Relationship: Mother                                                                                                    | ☐ Guardian ☐                                                                                                    |  |  |  |  |
| 1. Is your child's ethnicity Hispanic/Latino/Spanish Origin regardless of race? (¿Es Ud. Hispano/Latino o de Origen Hispano, sin importar la raza?)  Yes (Si) No (No) Decline to Answer (negarse a contester)  Please select ONE OR MORE of the following races regardless of how you answered question one. (TODOS deben seleccimo one. OMAS de las siguientes razas sin importar cómo haya contestado la primera pregunta.)  2. Is your child:  a. White — A person having origins in any of the original peoples of Europe, the Middle East, or North Africa. (Blanco — Una persona que tiene origenes en los pueblos provenientes de Europa, el Medio Oriente, o Africa del Norte).  b. Asian — A person having origins in any of the original peoples of the Far East, Southeast Asia, or the Indian subcontinent including Cambodia, China, India, Japan, Korea, Pakistan, the Philippine Islands, Thailand, and Vietnam (Asidica— Una persona con origenes en los pueblos provenientes del Lejano Oriente, Surceste de Asia, o el subcontinente Hindú incluyendo, a Cambodia, China, India, Japón, Corea, Malasia, Pakistán, Las Filipinas, Tailandia, y Vietnam.)  c. Native Hawaiian or Other Pacific Islander — A person having origins in any of the original peoples of Hawaii, Guam, Samoa, or other Pacific Islands. (Nativo de Hawaii u Otra Isla del Pacifico — Una persona con origenes en los pueblos provenientes de Hawaii, Guam, Samoa, u otra Isla del Pacifico o Una persona con origenes en los pueblos provenientes del Africa o en grupo racial Negro.)  d. Black or African American — A person having origins in any of the original peoples of North and South America including Central America, who maintains a tribal affiliation or community attachment. (Indio Americano o Nativo de Alaska— Una persona con origenes en los pueblos provenientes de América Del Norte y del Sur, incluyendo América Central, que mantiene una affiliación tribal o comunitaria.) | 3. What is your child's primary language? (¿Cuál es el idioma primario de su hijo(a)?)  English (Inglés)  A language other than English (Un idioma diferente al Inglés)  4. Was your child born as a: (El parto en que Ud. tuvo a su hijo(a) fue de:)  Single Birth (1) (Un sólo niño)  Twin (2) (De mellizos)  Triplet (3) (De trillizos)  Quadruplet (4) (De cuatrillizos)  Quintuplet (5) (De quintuples)  5. Does your child have an Individualized Education Plan (IEP)? (¿Tiene su hijo(a) un Plan de Educación Individualizada (IEP?))  Yes (Si)  No (No)  6. Does your child receive any of the following services? (¿Recibe su hijo(a) alguno de estos servicios?)  Childcare and Parent Services (CAPS) (child care subsidy program)  Food Stamps (Cupones de Alimentos)  SSI  Medicaid  Temporary Assistance for Needy Families (TANF)  7. Will the Pre-K center be providing transportation for your child?   (¿Recibirá su hijo(a) transporte en el Centro donde va a asistir a Pre-K?)  Yes (Si)  No (No) |  |  |  |  |
| Parent/Guardian Signature Georgia's Pre-K Program Operating Guidelines Appendix                                                                                                    | Date D                                                                                                    |  |  |  |  |
| Georgia's Fre-In Frogram Operating Guidelines Appendix                                                                                                    | J.                                                                                                    |  |  |  |  |

## **Entering Student Information**

### Gather the following prior to student data entry:

- Attendance Records
- Student Documentation
  - Pre-K Registration Form
  - Age Documentation
  - Residency Documentation
  - Social Security Card or Student Social Security Number Information Form (Appendix B)
  - Category One Documentation (if applicable)
  - Roster Information Form (Appendix D)

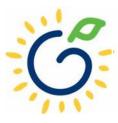

# **Upload Process**

# The upload process is available until the <u>first</u> roster has been submitted for the class.

- Classes funded later in the school year can upload their first roster.
- Students that enroll after the upload process has been completed should be entered on the roster manually.

# Public schools should obtain and upload the pre-populated files available to them from Infinite Campus.

- These files should be obtained <u>after</u> all Pre-K data fields have been entered (i.e. Multiple Birth, Socio/Econ, etc...) and <u>prior</u> to the Roster 1 Count Date
- Students who are no longer attending the program or were a no-show should be closed in system **before** generating the student upload file.

# Infinite Campus

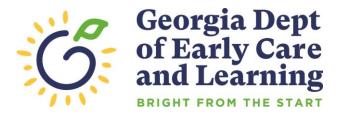

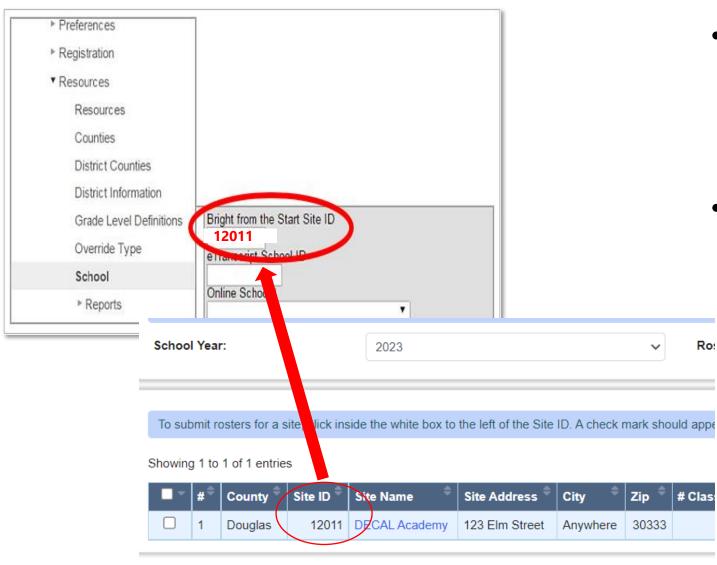

- In Infinite Campus, navigate to System Administration > Resources > School. Select the appropriate School
- Enter the Site ID (located on your PANDA roster)
  - PANDA Dashboard
  - Rosters
  - View/Edit Roster
  - The Site ID for each class displays

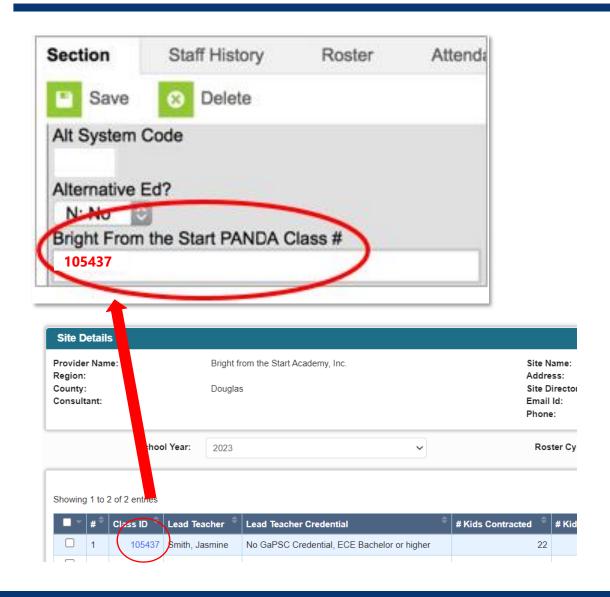

- Look for the Class ID on your PANDA roster.
  - PANDA Dashboard
  - Rosters
  - View/Edit Roster
  - Click on your Site Name
  - The Roster Class List page provides the Class ID for each class
- Enter the Panda Class ID on the Section of the Course you will be reporting. Navigate to Search > Course/Section > Enter course name or number > Select the section.

Populate the specific Pre-K fields listed below into Infinite Campus for each student by navigating to **Student Info** > **General** > **BFTS Data**:

| Save D                | elete All                          |  |  |  |  |
|-----------------------|------------------------------------|--|--|--|--|
| BFTS Data             | BFTS Data                          |  |  |  |  |
| *Birth Indicator      | *Socio/Economic                    |  |  |  |  |
| <b>\$</b>             |                                    |  |  |  |  |
| *Transportation       | *Funding                           |  |  |  |  |
| <b>\$</b>             | <b>♦</b>                           |  |  |  |  |
| Waiver Reason         | Waiver Reason Detail (if CODE = 5) |  |  |  |  |
| CODE (if SSN missing) |                                    |  |  |  |  |

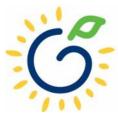

### Birth Indicator

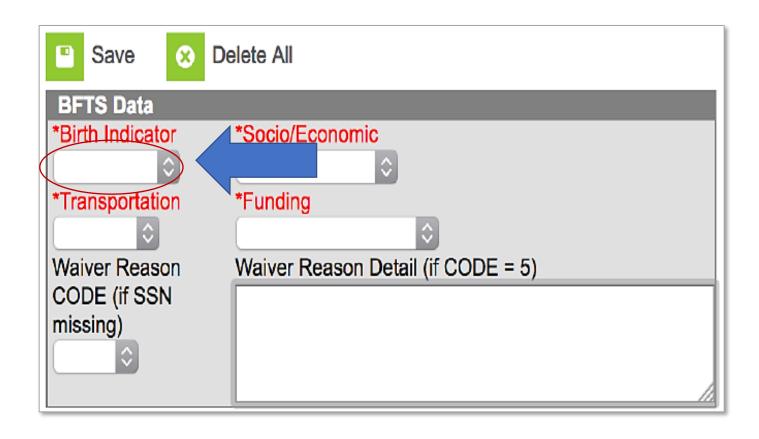

• If the child is from a single birth, twin, or higher-order multiple birth, enter the total number of children from the pregnancy as the Multiple Birth value.

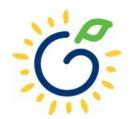

# Socio/Economic

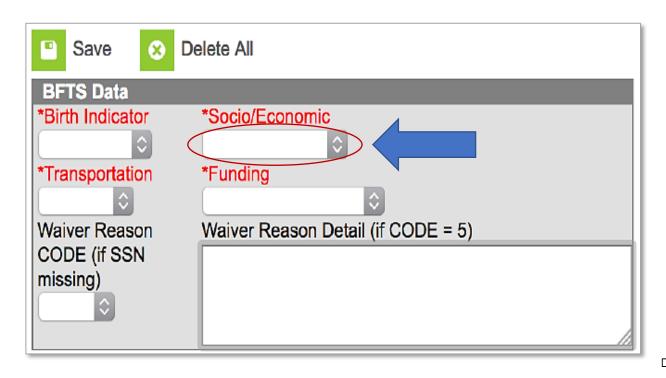

- Category 1 Designation
  - Supplemental Nutrition Assistance program (SNAP)
  - SSI (Supplemental Security Income),
     Medicaid, Temporary Assistance to Needy
     Families (TANF)
  - □ Child and Parent Services (CAPS) program
  - □ Child is in foster care
  - Child participates in the free and reduced meal program through the school and income verification is on file.
- Category 2 Select this option if the child does not meet the requirements for Category 1 eligibility.

## Transportation

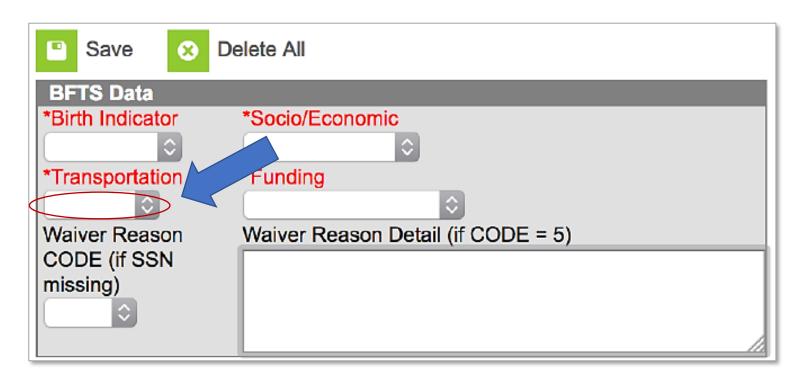

• If the school transports the student to and from Pre-K, select **Yes** from the Transportation dropdown list. If the student is not transported by the school, select **No**.

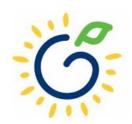

# Funding

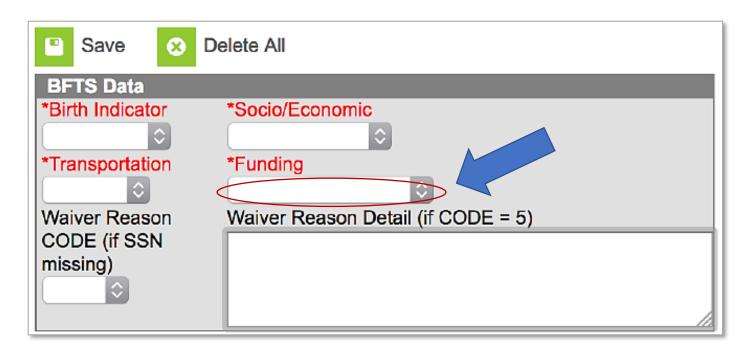

- Funding Source
  - Lottery: Pre-K funds only
  - Blended: Pre-K funds and Head Start funds

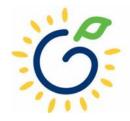

# Waiver Reason Code/Detail

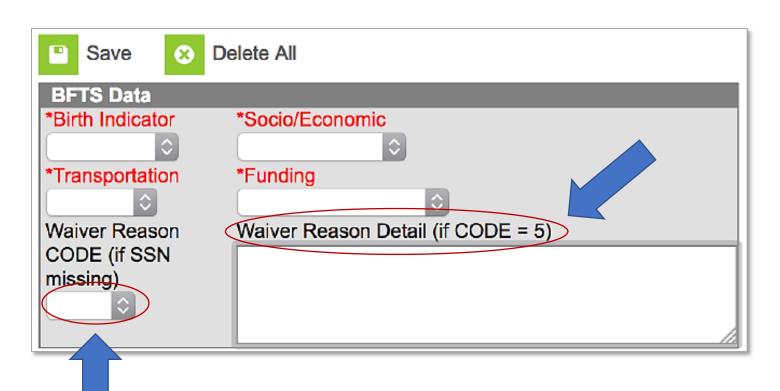

- If the Student's Social Security Number was not provided and it is indicated in system by a Social Security Number starting with '9' enter the Waiver Reason Code.
- If the Waiver Reason Code = 5, enter the Waiver Reason Detail which is the written reason provided by the parent.

Download the Bright from the Start extract for each Pre-K site

- Navigate to GA State Reporting
   > Bright from the Start Extract
- Select the desired school(s) and click **Download**
- Save each csv file to a folder on your computer. DO NOT open the file in Excel prior to saving it.

• When entering the file name, we recommend using a standard naming For example: *Idlewood\_StudentRoster\_081420* 22.xls where Idlewood is the Site.

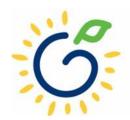

## **Important**

• If the Pre-K specific data fields outlined above were NOT entered into Infinite Campus, you will need to go back and complete steps again.

If any mistakes are found in the .csv files, do the following:

Go back to Infinite Campus and correct the data entry(s) (steps 3 and 4)

Generate a new extract file (steps 5 and 6)

Once your data is accurate and complete, you are ready to upload the file(s) to PANDA.

# PANDA Upload

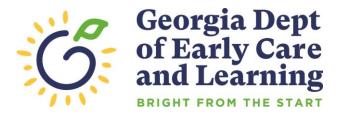

# Uploading the File to PANDA

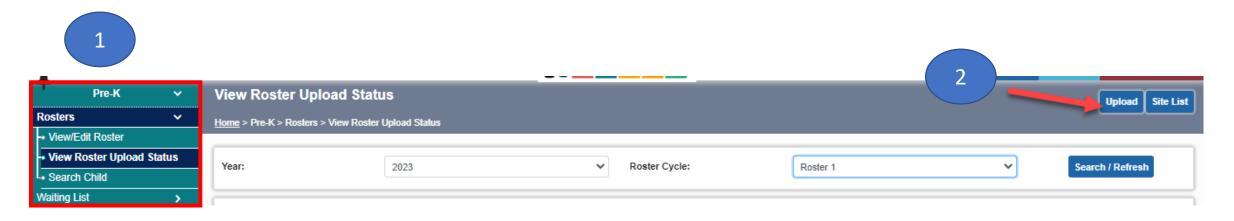

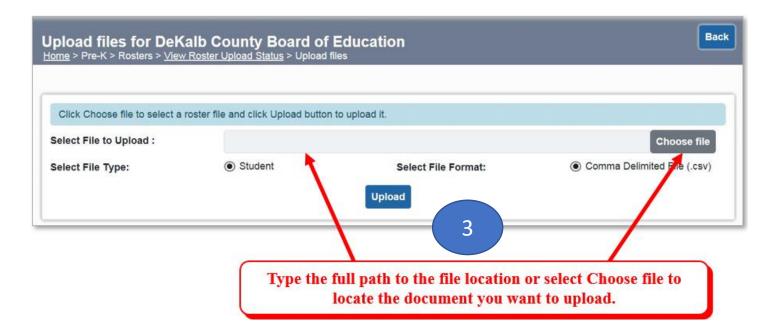

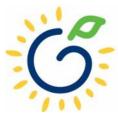

# Uploading Roster Files into PANDA

| Upload Status                                       | Description                                                                                                    |
|-----------------------------------------------------|----------------------------------------------------------------------------------------------------|
| File Received For Validation                        | This indicates the file was successfully located and the validation process has started.                                                                                                    |
| Total No. of Fields in one or all rows in incorrect | This indicates there is a problem with the file layout itself on one or more rows in the file. Typical reasons a file layout error occurs include:                                                                |
|                                                     | An empty file was uploaded.                                                                                                    |
|                                                     | <ul> <li>Records in the file have too many columns or not enough columns. Each row should only contain 26 columns.</li> </ul>                                                                                     |
| Invalid Site/Class Combination                      | This indicates that one or more records in the file contains an invalid Site ID or Class ID.                                                                                                    |
|                                                     | Note: The upload process will stop if even just one invalid record is found. You will need to correct your file and upload again.                                                                                 |
| Validation In Progress                              | The roster file that you uploaded has passed the file layout validations and the record is being validated against the data edits for each individual field on the record.                                        |
| Upload Exception                                    | PANDA found invalid values on one or more student records.                                                                                                    |
|                                                     | Note: All valid records will load to the roster but you will need to correct the records that have exceptions in order for them to load. The correction process is described starting on step 4.                  |
| Validated                                           | The roster validation of each individual field for each student is complete and no errors were found.                                                                                                    |
| Save In Progress                                    | After the roster has been successfully validated and the records have loaded to the database, its status changes to Save In Progress. The roster is ready to be reviewed and marked as 'Roster Updates Complete'. |

- Click 'refresh'
   multiple times
   during the upload
   process.
- Status values display throughout upload process.

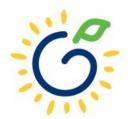

# Resolving Errors

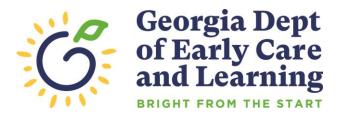

# Resolving Upload Exception Errors

Clifton Falls School District uploaded 22 records and it resulted in the 'Upload Exception' status. Click on to display students with exceptions.

| Select |       | Provid<br>er                           | File Name        | #<br>Records | Uploa<br>ded<br>By | Uploaded<br>On          | Date<br>Processed       | Upload Status    |
|--------|-------|----------------------------------------|------------------|--------------|--------------------|-------------------------|-------------------------|------------------|
|        | 15915 | Clifton<br>Falls<br>School<br>District | Lincoln_2022.csv | 22           | Jeannie<br>Lippy   | 8/13/2022<br>2:38:03 PM | 8/13/2022<br>2:38:12 PM | Upload Exception |

The Student Details Errors window opens. Click on \_\_\_\_ next to each student's name to resolve the error.

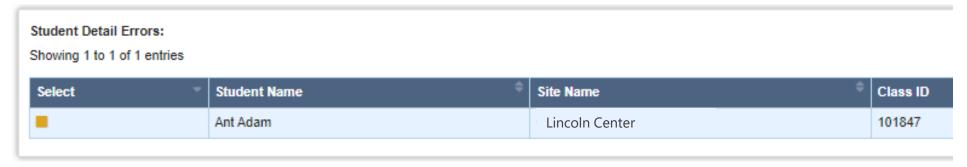

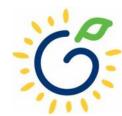

# Resolving Upload Exception Errors

• The **Student Error Correction** screen will show the specific field(s) that contain invalid information. Simply enter the correct value(s) into the column on the right for each field marked as invalid and click 'Save'.

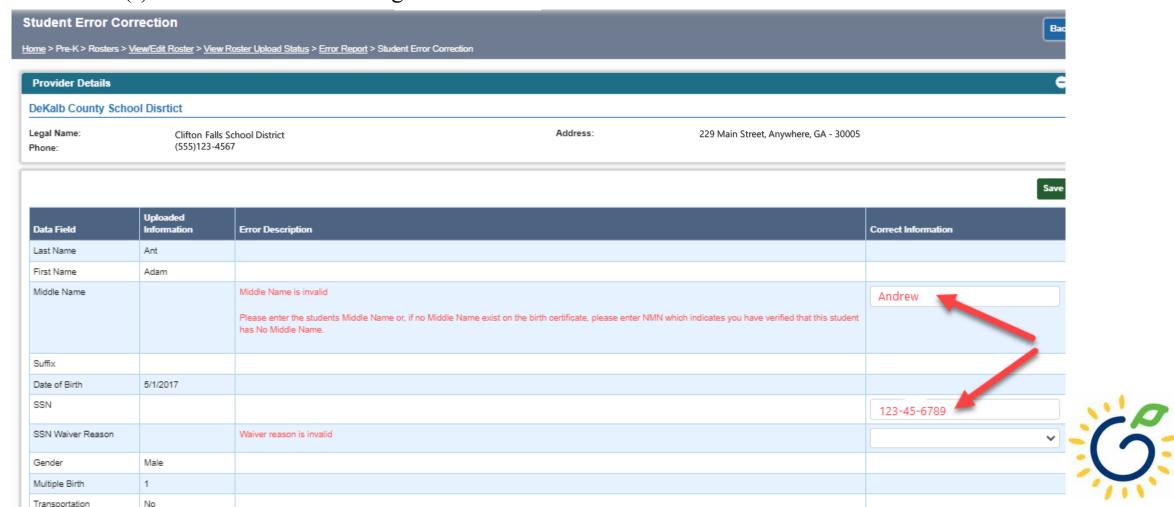

# Resolving Upload Exception Errors

 If the Pre-K fields were not entered into the system <u>before</u> creating the csv file, then <u>every</u> student will be flagged to the exceptions screen.

| Gender                | remaie              |                        |
|-----------------------|---------------------|------------------------|
| Multiple Birth        |                     | Multiple Birth is null |
| Transportation        |                     | Transportation is null |
| Socio/Economic        |                     | Socio_Economic is null |
| Ethnicity             | Not Hispanic/Latino |                        |
| Race                  | White               |                        |
| Dual Language Learner | No                  |                        |
| IEP                   | No                  |                        |
| Funding               |                     | Funding is null        |

 Do NOT attempt to enter the missing information onto the exceptions screen for every child. Instead, edit your DECAL xls template or go to your SIS system to enter the information and then pull a new csv file and upload again.

# Closing

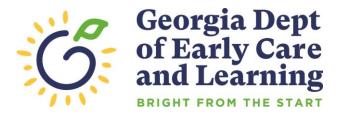

# **Updating Student Information**

- You **cannot** make changes to name, date of birth, and Social Security number after saving the entry.
- To request a correction, submit the Roster Correction Request Form to <a href="mailto:panda.rosters@decal.ga.gov">panda.rosters@decal.ga.gov</a>
- The form is posted at <u>http://decal.ga.gov/PreK/ProjectDirectors.as</u>
   <u>px</u>
- **DO NOT** close and re-enter the student. This creates a new student ID number and results in duplicate student reporting.

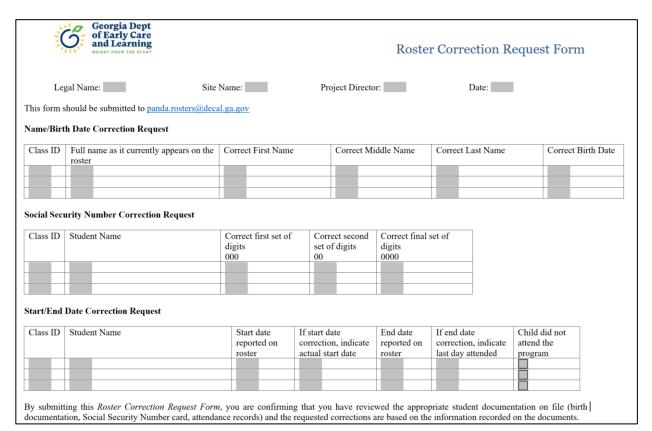

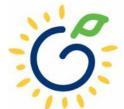

# Roster Upload Tips

- If a new student starts **on or before** the Count Date **after** you have completed the roster upload process, add the student to your roster manually.
- Once you have successfully uploaded your students, there is no need to upload the same site/class again. Doing so will drop/overlay the students already loaded to the roster for that site/class.
- If your upload file contains multiple classes and all have loaded successfully except one class, contact <u>panda.rosters@decal.ga.gov</u> for assistance with creating an upload file for the class.
- Excel will drop leading zeroes from all numerical fields, thus sometimes causing the Social Security Number to be less than 9 digits, which means
- S

those records will be flagged with an upload exception.

# Important Reminders

- Use attendance records when entering start and end dates for students.
- Contact families of children who have been absent.
- Enter name, birthdate, and gender exactly as they appear on the age document.
- Enter any suffix, hyphen, or apostrophe only if it is present on the age document.
- Children who have attended one or more instructional days from the first day of school through the count date should be reported on the roster. This includes children who have physically attended but are absent on the count date.
- Submit Roster One on or before the due date. The October-May payments will be based on Roster One data, and the data will be reviewed to determine proration of operating costs.
- Prior to saving a student record, review the data entry to ensure accurate reporting.

# PANDA Roster Support

FAQ PANDA Teacher Data Entry Training Document GA's Pre-K At Home Race & Ethnicity Instructions Georgia Early Learning and PANDA Student Roster Template 2023 **Development Standards** Teacher Roster Tips- Tips for Updating Roster 1 Teacher Data Infant and Early Childhood Mental Health Roster Tips- Entering Roster 1 Student Data **Operating Guidelines PANDA Waiting List Instructions ⊕** Pre-K Forms PANDA Waiting List Template 2023 **⊕** Pre-K Supports PANDA Pre-K Application Manual **Professional Learning** Reconciliation Form Instructions 2019-2020 **Project Directors** PANDA Summer Transition Program Application Manual **Basic Materials List** PANDA Provider User Management Pre-K CAPS PANDA Reconciliation Training Document **Child Registration Forms** PANDA Site Update Instructions Curriculum PANDA: Uploading Student Documents **Director Grant Requirement** Roster Tips: Moving Students to Another Class Checklist Ownership Change Request Roster Tips: Moving Teachers to Another Class **PANDA Resources** 

**Payments** 

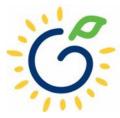

# Additional Support

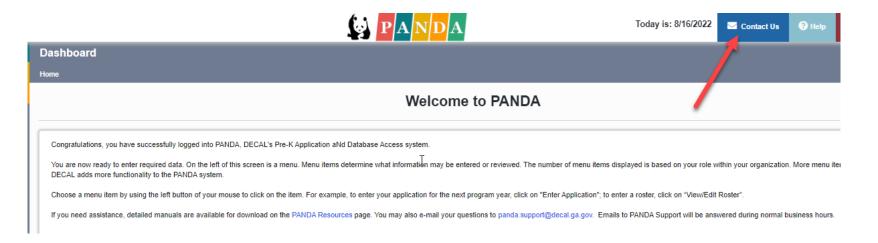

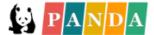

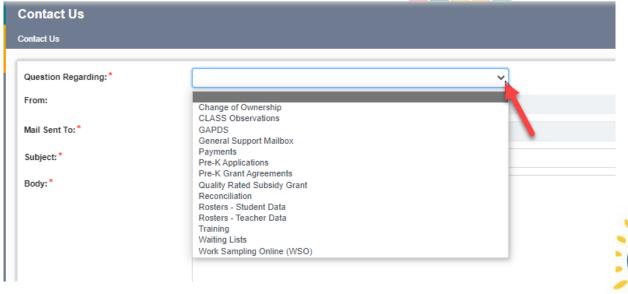

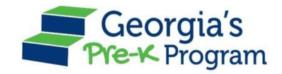

# Georgia's Pre-K Program

PANDA Roster System: Infinite Campus Process

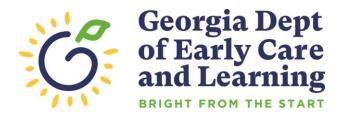